## **PJAC – Guião 3 Prototipagem de aplicações VBA/AutoCAD**

Aplicação de desenho de um polígono, dados o nº de lados, ponto inicial, ângulo inicial e comprimento de lado:

```
Option Explicit 
Public Sub Polygon() 
Dim Sides As Integer 
Dim Ang As Double 
Dim Dist As Double 
Dim side As Integer 
Dim i As Integer 
Dim vret As Variant 
Dim pt(0 To 2) As Double 
Dim p() As Double 
Dim obj As AcadLWPolyline 
ThisDrawing.Utility.InitializeUserInput 1 + 2 + 4 
Sides = ThisDrawing.Utility.GetInteger(vbCrLf + "Lados: ") 
If Sides < 3 Or Sides > 10 Then 
     MsgBox "Erro no número de lados" 
    End 
End If 
ReDim p(Sides * 2 + 1)ThisDrawing.Utility.InitializeUserInput 1 + 2 
vret = ThisDrawing.Utility.GetPoint(, "Ponto inicial: ") 
pt(0) = vret(0)pt(1) = vret(1)p(0) = vret(0)p(1) = vret(1)ThisDrawing.Utility.InitializeUserInput 1 + 2 + 32 
Ang = ThisDrawing.Utility.GetAngle(pt, "Angulo: ") 
ThisDrawing.Utility.InitializeUserInput 1 + 2 + 4 + 64 
Dist = ThisDrawing.Utility.GetDistance(pt, "Comprimento: ") 
For side = 0 To Sides - 2i = 2 * side vret = ThisDrawing.Utility.PolarPoint(pt, Ang, Dist) 
   pt(0) = vret(0)pt(1) = vret(1)p(i + 0) = vret(0)p(i + 1) = vret(1) Ang = Ang + dtr(360# / Sides) 
Next 
vret = ThisDrawing.Utility.PolarPoint(pt, Ang, Dist) 
i = 2 * (Sides - 1)p(i + 0) = vret(0)p(i + 1) = vret(1)p(i + 2) = p(0)p(i + 3) = p(1)Set obj = ThisDrawing.ModelSpace.AddLightWeightPolyline(p) 
End Sub 
Private Function dtr(Ang) As Double 
dtr = Ang * 3.1415926535898 / 180 
End Function
```
Notas sobre o código acima:

- *Variant* para ler dados de pontos e depois copiar para vectores de *Double*
- *ThisDrawing.Utility.InitializeUserInput* para condicionar a entrada de dados
- *ThisDrawing.Utility.GetXXX()* para ler dados da linha de comandos
- *ThisDrawing.Utility.PolarPoint()* para calcular pontos de forma relativa (@d<ang)
- *ThisDrawing.ModelSpace.AddXXX()* para desenhar geometria (2D e 3D)

Para desenhar e manipular objectos 3D:

- Declarar variáveis de objectos como *Acad3DSolid*
- Criar com *obj1 = ThisDrawing.ModelSpace.AddXXX()*, etc
- Aplicar operadores CSG com *obj1.Boolean OP, obj2* em que *OP* pode ser *acUnion*, *acIntersection*  ou *acSubtraction*, sendo o resultado aplicado a *obj1*
- No caso de extrusões ou revoluções, é necessário criar variáveis do tipo *AcadRegion*

Sugestões:

- No caso de querer dimensionar a janela, usar *ZoomAll*
- Em ciclos de processamento demorados, inserir *DoEvents* no meio do código de ciclo

## **Exercício proposto –** Desenhar Fractais

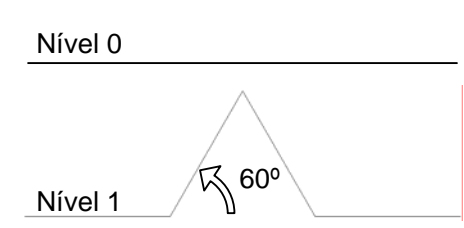

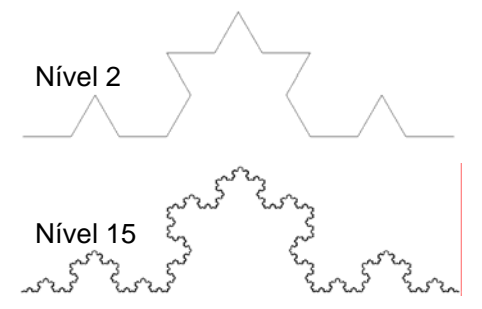

Elaborar uma aplicação VBA que:

- Peça um ponto inicial, uma distância e o número de níveis no desenho do fractal
- Desenhe o fractal (da esquerda para direita) com segmentos de recta

Para este tipo de problemas, a abordagem recursiva é a mais simples. A ideia passa por definir uma subrotina **Fractal(***ponto***,***direcção***,***dimensão***,***nível***)** que deve considerar dois casos conforme o valor de *nível*:

- Caso zero desenhar o segmento de recta **Recta(***ponto***,***direcção***,***dimensão***)**
- Caso positivo invocar **Fractal()** com argumentos (*ponto*,*direcção*,*dimensão*,*nível*) ajustados ao fractal em causa e *nível* decrementado uma unidade

A invocação inicial será feita com os parâmetros definidos pelo utilizador.

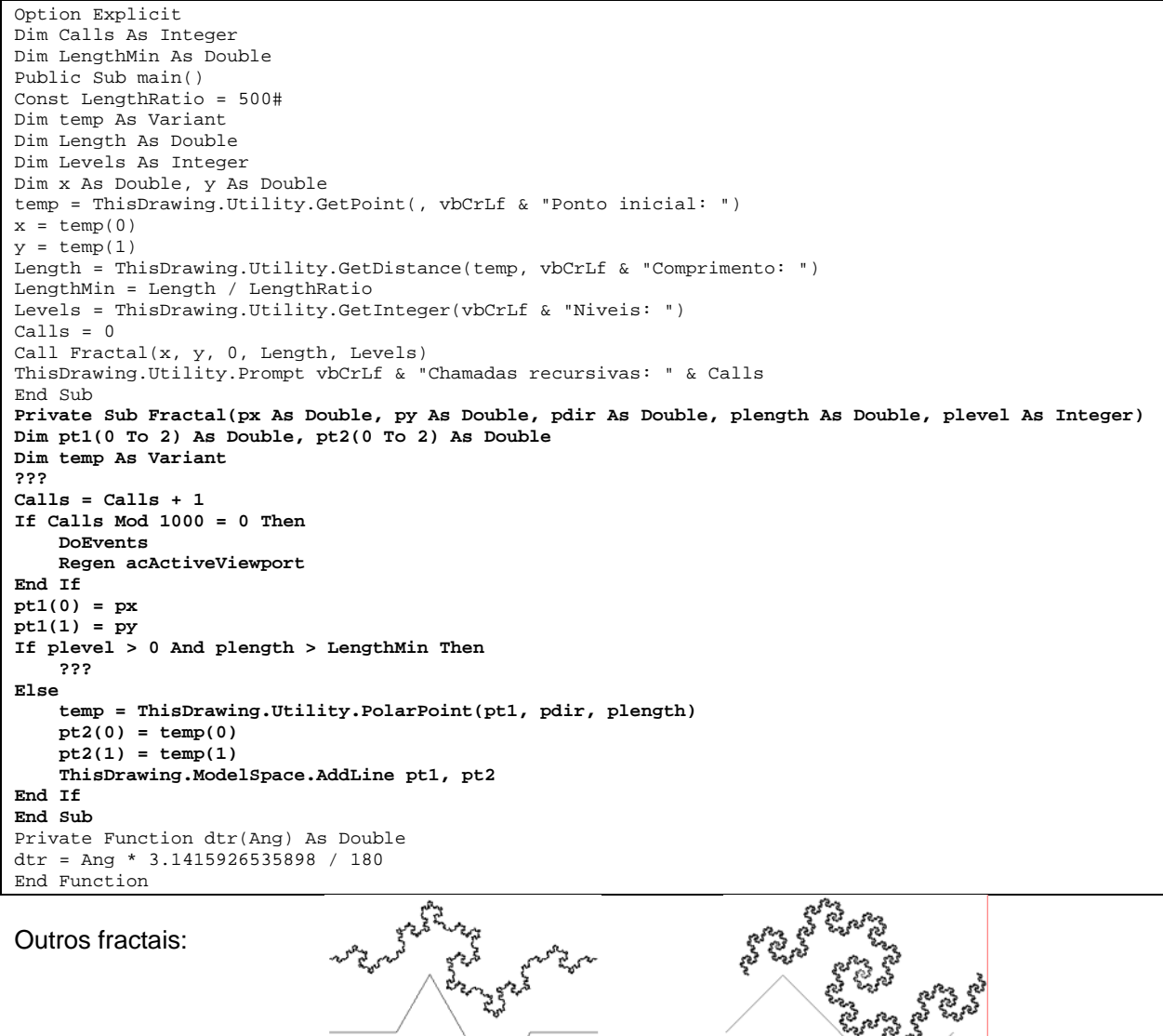